## **How to Check Patients Lab Orders**

Locate patient in Powerchart and choose:

- Orders/Plans tab
- Laboratory
- All Orders (All Statuses) in the Display field

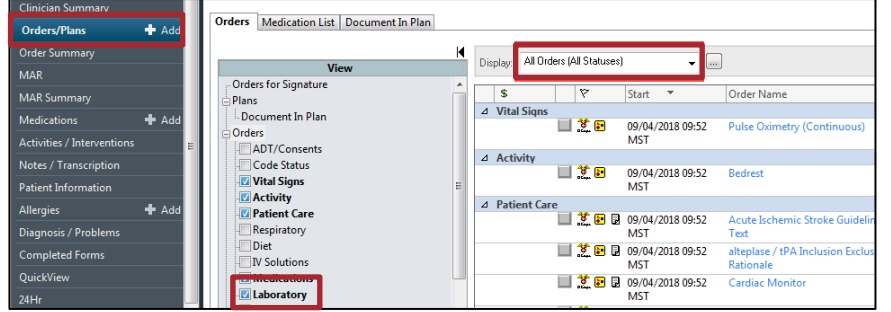

The definitions for the status are as follows:

• **Ordered (Scheduled)** – Test is ordered but not active

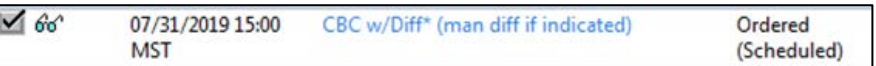

• **Ordered (Dispatched)** – Order is now active and ready to be collected

 $\sqrt{2}$ 07/29/2019 16:00 Basic Metabolic Panel (BMP (Lytes, Glucose, Ordered **MST** Bun, Creat, & CA)) (Dispatched)

• **Ordered (Collected)** – Specimen has been collected

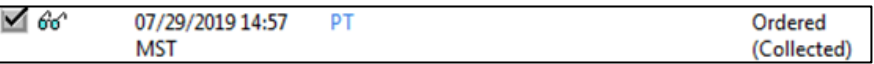

• **Ordered (In-Lab)** – Specimen has been received into the lab and ready for testing

 $\sqrt{66}$ 07/29/2019 14:58 Comprehensive Metabolic Panel (CMP (BMP Ordered (In-Lab) **MST** + ALB, Tot Prot, Bili, CA, Alk Phos, ALT, AS...

• **Completed** – Test is completed and results are ready to be viewed

06/17/2018 14:51 **Basic Metabolic Panel** Completed MST

## **How to Check Patients Lab Orders**

Locate patient in Powerchart and choose:

- Orders/Plans tab
- Laboratory
- All Orders (All Statuses) in Display field

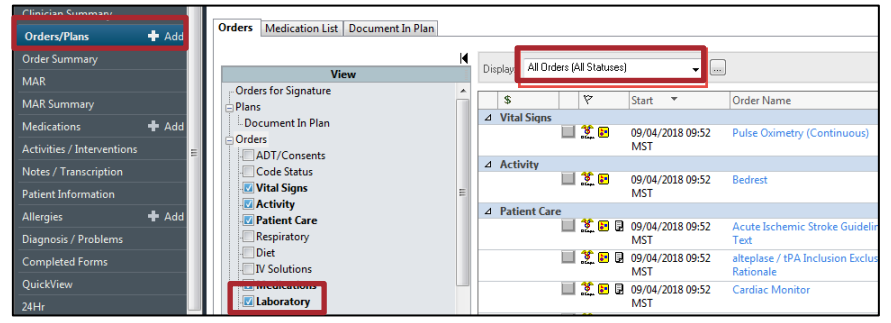

The definitions for the status are as follows:

• **Ordered (Scheduled)** – Test is ordered but not active

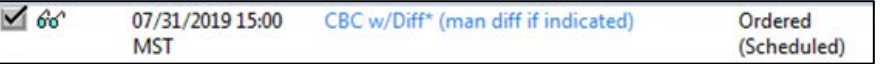

• **Ordered (Dispatched)** – Order is now active and ready to be collected

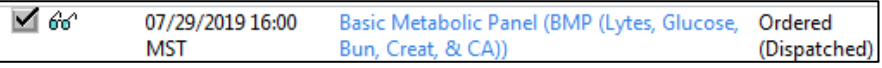

## • **Ordered (Collected)** – Specimen has been collected

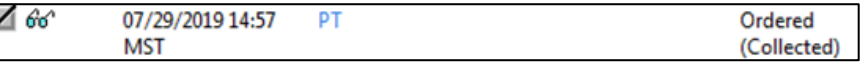

• **Ordered (In-Lab)** – Specimen has been received into the lab and ready for testing

 $\sqrt{6}$ 07/29/2019 14:58 Comprehensive Metabolic Panel (CMP (BMP Ordered (In-Lab) + ALB, Tot Prot, Bili, CA, Alk Phos, ALT, AS... **MST** 

• **Completed** – Test is completed and results are ready to be viewed

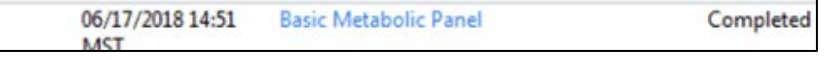